## **Quick-guide for Hopspots**

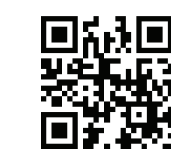

**Download the Hopspots App from App Store.**

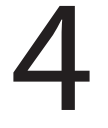

**with your username and password.**

**Username**

**Password**

## **Log in**

Go to Settings and<br>turn Spot Master or<br>(Becomes green) **turn Spot Master on. (Becomes green)**

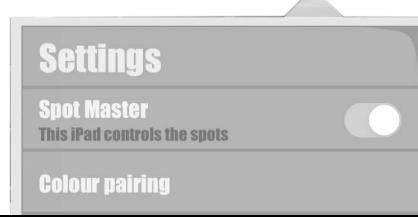

SETTINGS

1 国社回<br>装束品 2 Make sure the iPad<br>回报报 **Make sure the iPad has access to network.**

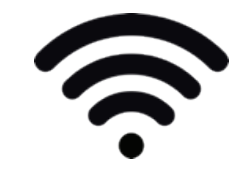

Open the app and log in Turn on Hopspots by with your username and password. **Furn on Hopspots by<br>turning the big round<br>button. turning the big round button.**

Press Colour Pairing and<br>follow the instruction on the<br>screen. (Skip every second **Press Colour Pairing and follow the instruction on the screen. (Skip every second spot if you have a Mini)**

**Turn on Bluetooth on the iPad.**

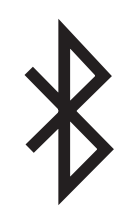

**Attach the cable to the iPad and place it on top of the speaker unit. (Not if you have a Mini)**

**Pick a game and get started!**

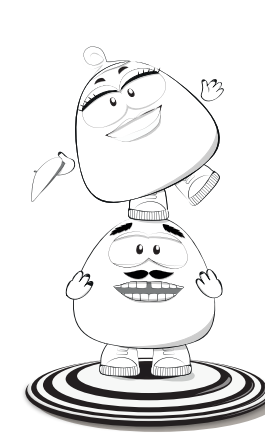